- 1. Скачайте foobar2000 из https://www.foobar2000.org/download и установите его на свой Windows OS компьютер
- 2. Скачайте драйвер WASAPI из https://www.foobar2000.org/components/view/foo\_out\_wasapi
- 3. В foobar2000, выберите File->Preference->Components->Install, выберите скачанный драйвер WASAPI и установите его
- 4. Вы увидите установленную компоненту "WASAPI output support" как показано ниже:

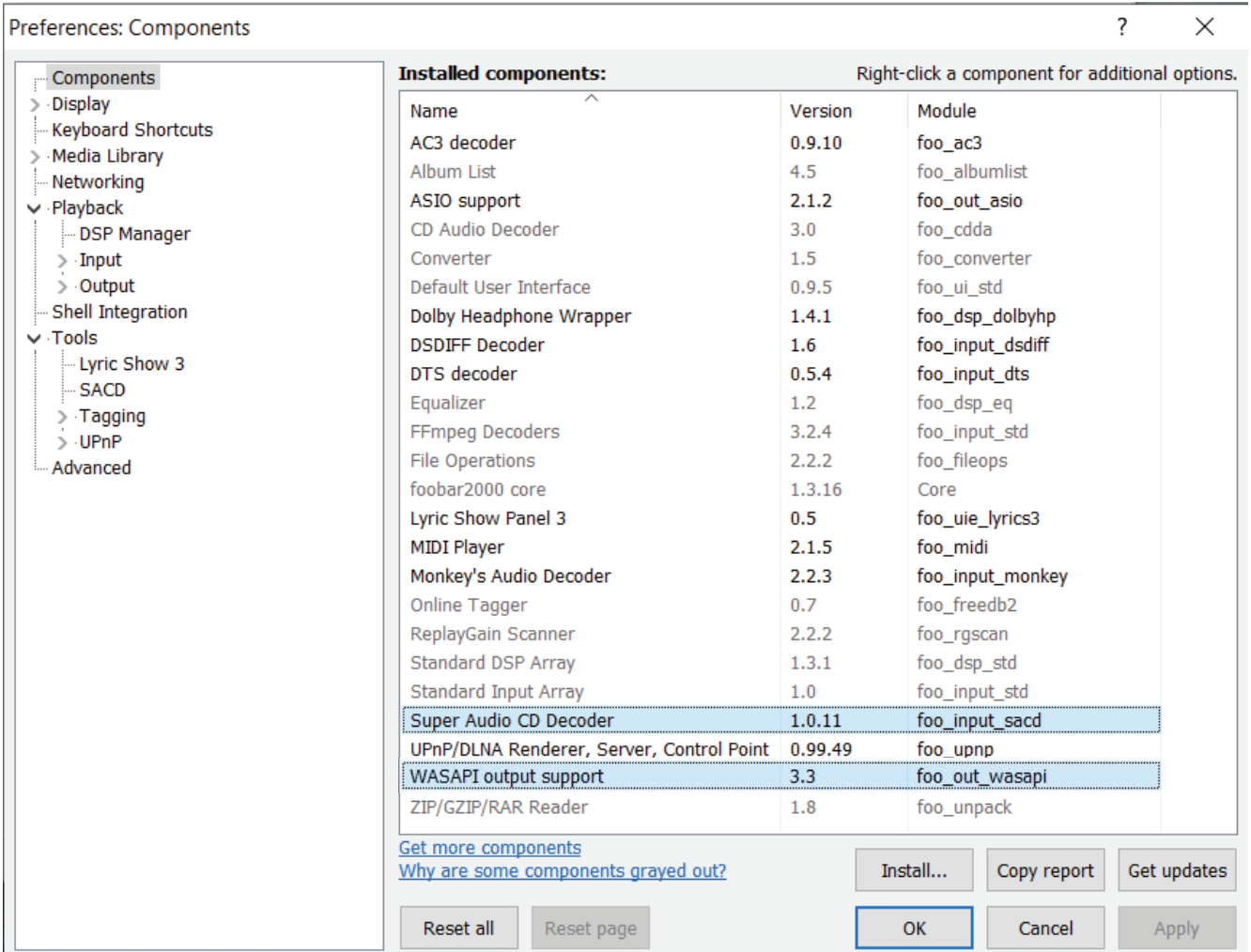

- 5. Скачайте Super Audio CD Decoder из https://sourceforge.net/projects/sacddecoder/files/foo\_input\_sacd/
- 6. В foobar2000, выберите File->Preference->Components->Install, выберите скачанный Super Audio CD decoder и установите его
- 7. Вы увидите установленную компоненту "Super Audio CD Decoder" как показано выше
- 8. В foobar2000, выберите File->Preference->Playback->Output, в меню Device справa выберите "DSD : WASAPI (push) : Speakers (Highscreen Truesound USB Audio)"

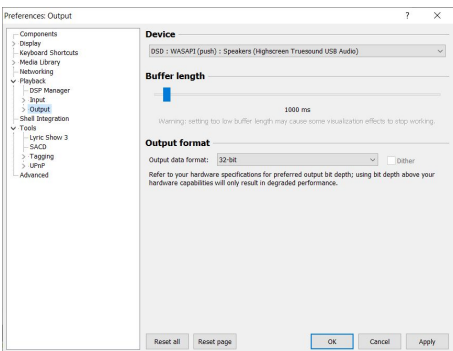

9. В foobar2000, выберите File->Preference->Tools->SACD, выберите "DSD" как Output Mode

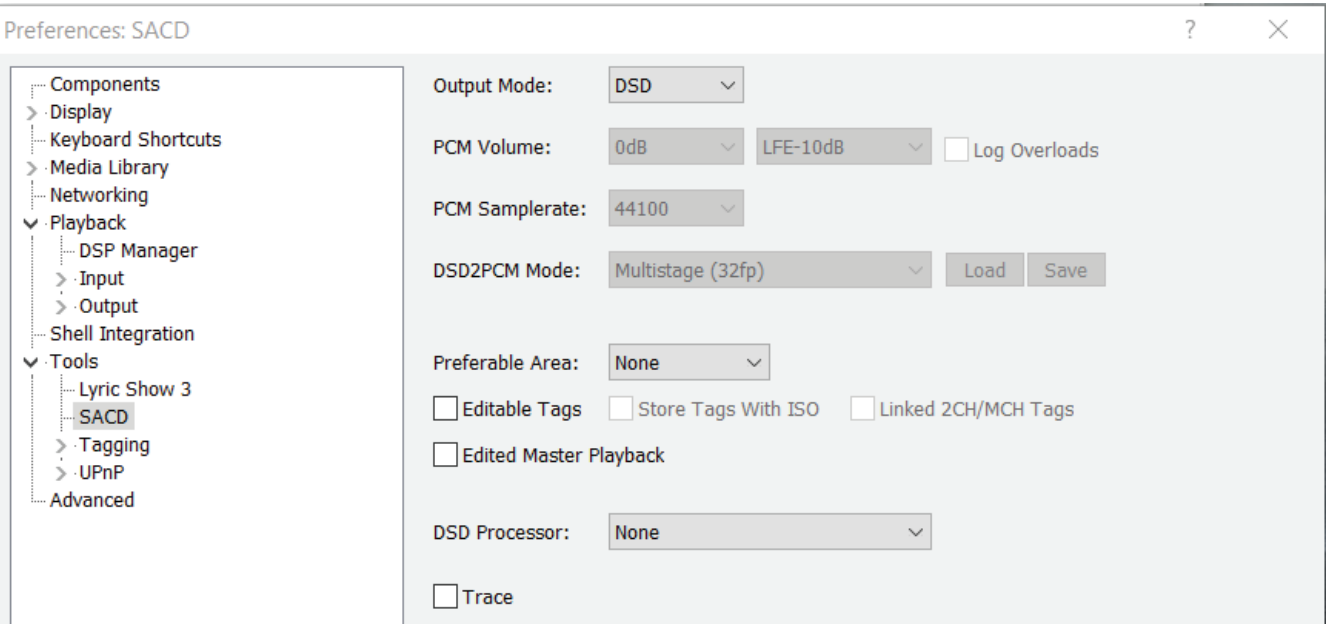

10. Теперь у Вас все готово чтобы слушать bit-perfect audio в плеере foobar2000 используя Highscreen Truesound USB DAC с частотами дискретизации до PCM 384kHz и DSD 5.6MHz